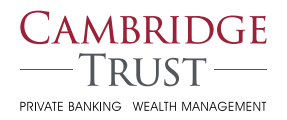

# Online & Mobile Banking

#### **You will be able to access Cambridge Trust Online & Mobile Banking beginning on July 22, 2019 at 7:30 a.m.**

### How to Log in to Your Online Banking Account

- 1) Visit **cambridgetrust.com**, "Login", then select "Online Banking."
- 2) **Enter your existing Optima User ID** using all lowercase letters in the Online Banking User ID field.
- 3) **Receive, enter and submit a one-time security code**.

**By phone:** You will be asked to identify the phone number that we have on file for your account. You will receive a phone call with a security code to enter on your computer screen.

**By text:** Alternately, you can enter your mobile phone number (if it is already on file for your account) to receive your security code in a text message.

- 4) **Enter your temporary password,** which is the combination of the last 6 digits of your social security or tax identification number, and the word Optima e.g., 555555Optima.
- 5) **Change your password.** You will be prompted to create a permanent password, which you will use for future logins..
- 6) **Read and accept the terms and conditions** of Online Banking.

*For help logging in please contact our Client Resource Center at 844-251-4244.*

## How to Set Up Mobile Banking Access

Once you have successfully signed in to your Cambridge Trust Online Banking account, you will be able to log in to your Cambridge Trust Mobile App with your User ID and password.

- 1) **You must first log in to Online Banking** and create a permanent password before using Mobile Banking.
- 2) **Download the Mobile App** at the Google Play™ Store or Apple® App Store.
- 3) **Log in and verify your identity.** You will need to go through an additional security verification process when you first log in to your mobile app.

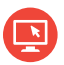

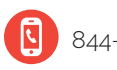

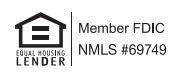

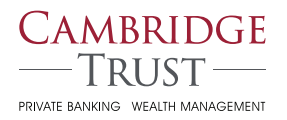

# Online & Mobile Banking

# Checklist: What You Need to Do

Here's a checklist to help ensure your Online Banking information transfers seamlessly to Cambridge Trust Online & Mobile Banking.

#### **Anytime Before Friday, July 19 at 5:00 p.m.**

- o **Verify that your email address and phone number are correct** in Optima's Online Banking. This information must be accurate to ensure access to Cambridge Trust's Online Banking on Monday, July 22.
- **Q** If you would like access to your account history prior to May 1, 2019, you must download before this deadline.

### **On Friday, July 19**

- **Q Online Banking Transfers:** Complete all your transfers before 5:00 p.m.
- **Bill Pay:** Initiate any bill payments you need to make before 5:00 p.m.

#### **Anytime After Monday, July 22 at 7:30 a.m.**

- **Q** Follow the directions on the reverse side to set up Cambridge Trust Online Banking and Bill Pay access.
- **Q Download Your Cambridge Trust Mobile App** from Apple® App Store (for iPhone) or Google™ Play (for Android).
- **Q Reestablish your eBills** on Cambridge Trust's Bill Payment service.

Rest assured that your Online Banking and Bill Pay information will automatically transfer to Cambridge Trust, including your payees, recurring payments and future-dated payments. If you have any questions, please visit **welcome.cambridgetrust.com** or call us at **844-251-4244**.

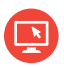

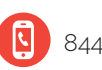

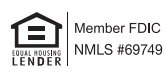